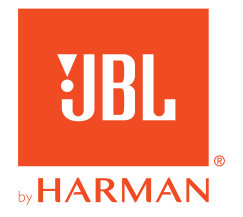

# *UBL QUANTUM* Stream Talk

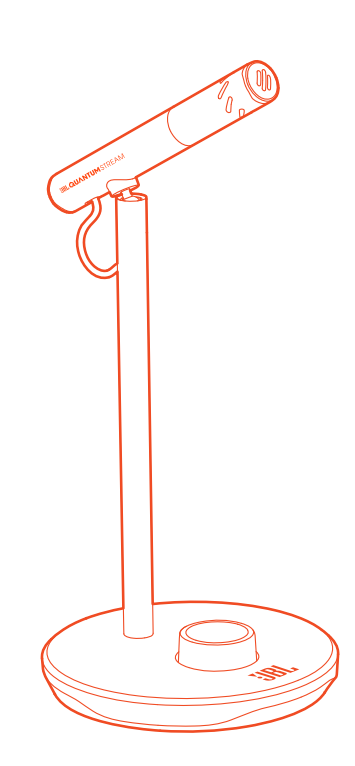

GEBRUIKERSHANDLEIDING

# **INHOUDSOPGAVE**

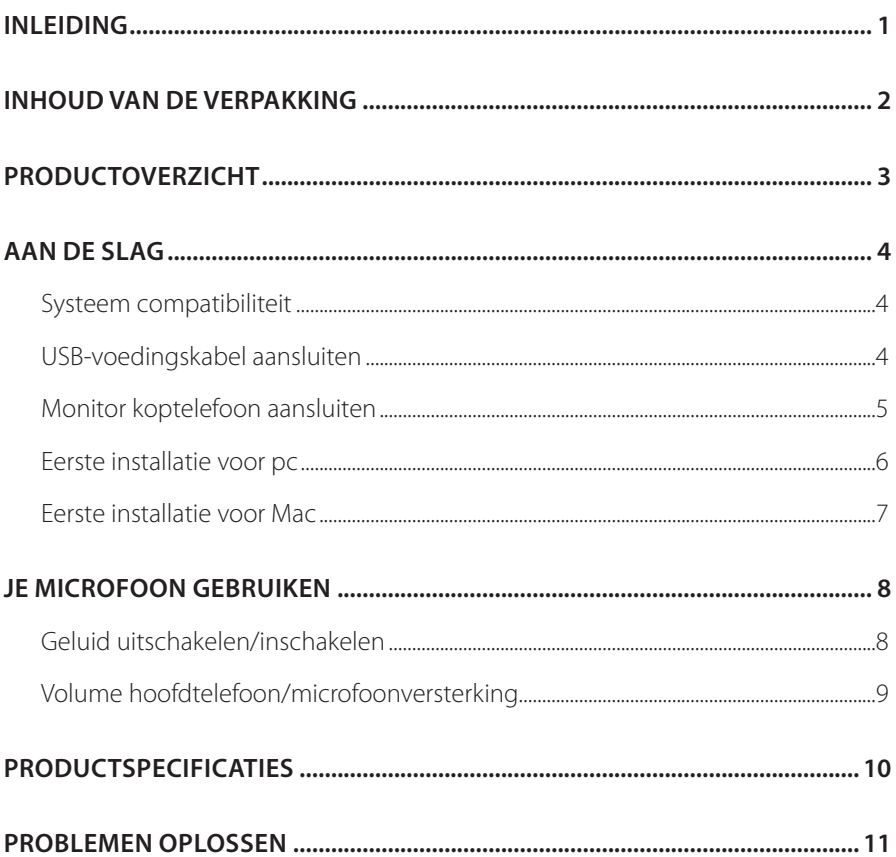

# <span id="page-2-0"></span>**Inleiding**

Gefeliciteerd met je aankoop! Deze handleiding bevat informatie over de JBL Quantum Stream Talk microfoon. Wij raden je aan om even de tijd te nemen om deze handleiding te lezen. De handleiding beschrijft het apparaat en geeft stapsgewijze instructies om je te helpen bij het instellen en het gebruik van het apparaat. Zorg dat je alle veiligheidsinstructies leest en begrijpt voordat je het product in gebruik neemt.

Als je vragen hebt over het apparaat of de werking ervan, neem dan contact op met de leverancier of met klantenservice of bezoek ons op www.JBLQuantum.com

# <span id="page-3-0"></span>**Inhoud van de verpakking**

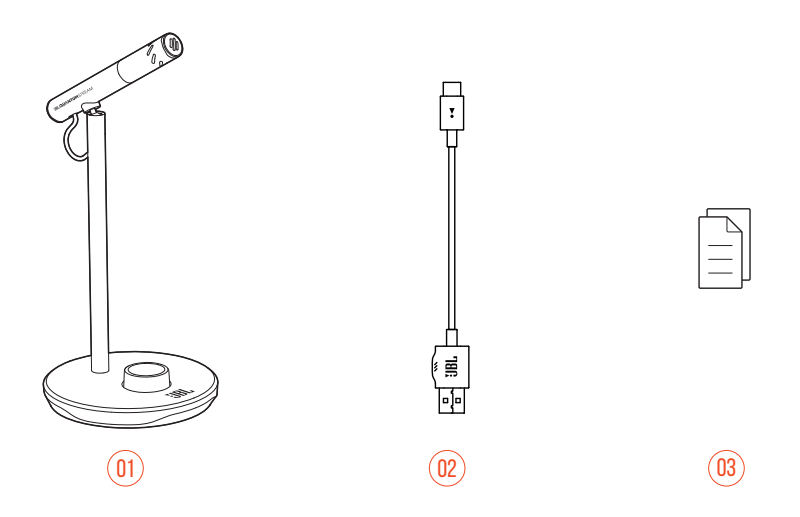

- 01 JBL Quantum Stream Talk-microfoon
- 02 USB-voedingskabel (USB-A naar USB-C)
- 03 Snelstartgids, garantiekaart en veiligheidsinformatie

# <span id="page-4-0"></span>**Productoverzicht**

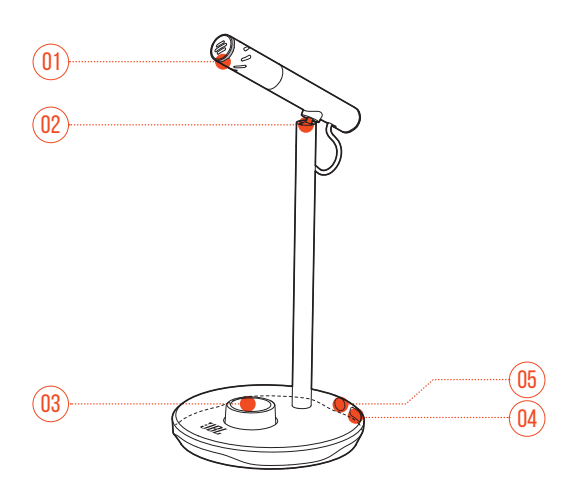

- Ring-LED (dempen/demping opheffen/volume-indicator)
- Roterende koppeling
- Volumeknop
	- **•** Hoofdtelefoonvolume of microfoonversterking instellen.
	- **•** De microfoon in- en uitschakelen.
- USB-C-poort
- 3,5 mm hoofdtelefoonpoort

# <span id="page-5-0"></span>**Aan de slag**

## **Systeem compatibiliteit**

- **•** pc en Mac (desktop of laptop) met USB-A of USB-C poorten
- **•** Mobiele apparaten met USB-C-poorten
- **•** PlayStation™: PS4/PS5-console met USB-A-poort
- **•** Nintendo Switch™ met USB-C-poort en Nintendo Switch™-console met USB-Apoort

## **USB-voedingskabel aansluiten**

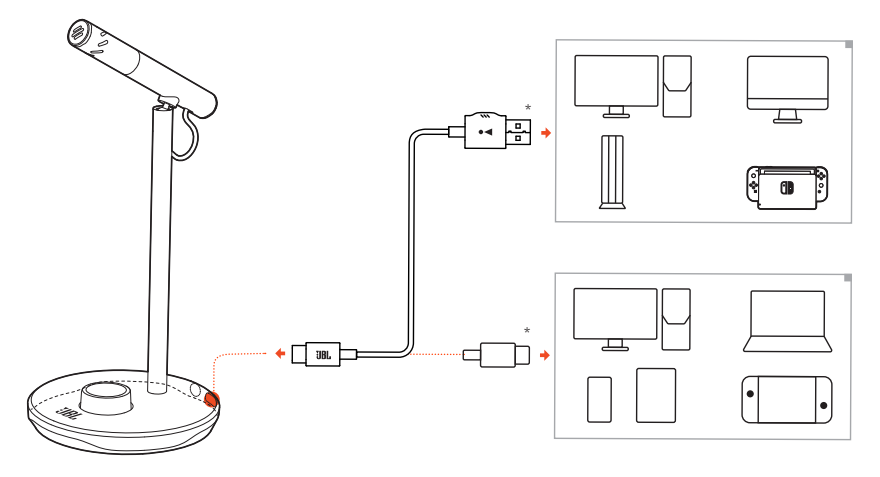

- **1.** USB-C connector op je microfoon aansluiting.
- **2.** USB-A-connector op je pc, Mac, PS4/PS5-console of Nintendo Switch™-console aansluiten.
- **•** Je kunt ook een USB-C naar USB-C kabel gebruiken om de microfoon op compatibele apparaten aan te sluiten.
	- De microfoon wordt ingeschakeld.

### <span id="page-6-0"></span>**OPMERKINGEN:**

- **•** Gebruik de originele kabel voor de beste prestaties. USB-kabels van derden werken mogelijk niet met alle modellen van genoemde apparaten.
- **•** USB-C naar USB-C kabel is niet inbegrepen in de verpakking. Connectiviteit met USB-C werkt mogelijk niet met alle modellen van genoemde apparaten.

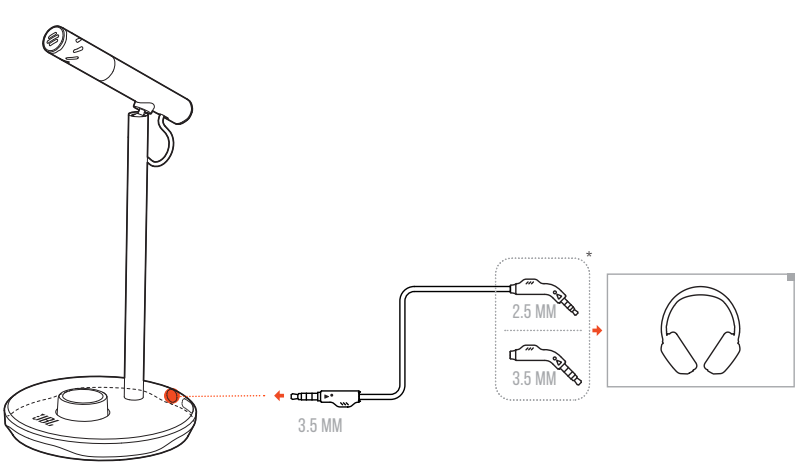

## **Monitor koptelefoon aansluiten**

- **1.** Sluit een 3,5 mm naar 3,5 mm kabel of een 3,5 mm naar 2,5 mm kabel aan op de koptelefoonaansluiting van de microfoon.
- **2.** Sluit het andere uiteinde aan op een monitoring koptelefoon.
	- Je kunt geluid horen van het aangesloten apparaat (pc, Mac, enz.).

### **OPMERKING:**

**•** 3,5 mm naar 2,5 mm of 3,5 mm kabel niet meegeleverd.

## <span id="page-7-0"></span>**Eerste installatie voor pc**

Download JBL QuantumENGINE van www.jblquantum.com/engine voor volledige toegang tot functies op je JBL Quantum Stream Talk, zoals EQ-instellingen.

### **Softwarevereisten**

Platform: Windows 10 (alleen 64 bit) / Windows 11

500 MB vrije ruimte op de harde schijf voor installatie

- **1.** Sluit de microfoon via een USB-verbinding aan op je pc.
- **2.** Ga naar "**Sound Settings**" (Geluidsinstellingen) -> "**Sound Control Panel**" (Geluidscontrolepaneel).
- **3.** Onder "**Playback**" (Afspelen), markeer "**JBL Quantum Stream Talk**" en selecteer "**Set Default**" (Standaard instellen)-> "**Default Device**" (Standaard apparaat).
- **4.** Onder "**Recording**" (Opnemen), markeer "**JBL Quantum Stream Talk**" en selecteer "**Set Default**" (Standaard instellen) -> "**Default Device**" (Standaard apparaat).
- **5.** Volg de instructies op het scherm om je geluidsinstellingen naar voorkeur in te stellen.

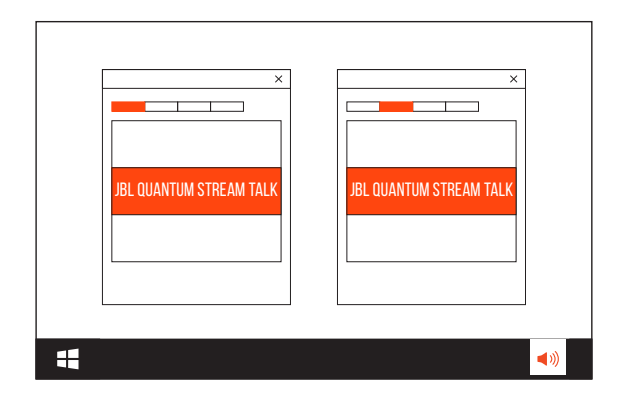

### **OPMERKING:**

**•** Standaard worden alle geluiden afgespeeld via de JBL Quantum Stream Talkmicrofoon en gehoord via een koptelefoon die erop is aangesloten. Selecteer de pc-geluidskaart als standaardapparaat om geluid rechtstreeks van de pc te horen.

## <span id="page-8-0"></span>**Eerste installatie voor Mac**

- **1.** Sluit de microfoon via een USB-aansluiting aan op je Mac.
- **2.** Ga naar het Apple-menu en selecteer "**System Preferences**" (Systeem voorkeuren).
- **3.** Onder "**Output**" (Uitvoer) selecteer "**JBL Quantum Stream Talk**" voor geluidsuitvoer.
- **4.** Onder "**Input**" (Invoer), selecteer "**JBL Quantum Stream Talk**" voor audio-invoer.
- **5.** Volg de instructies op het scherm om je geluidsinstellingen naar voorkeur in te stellen.

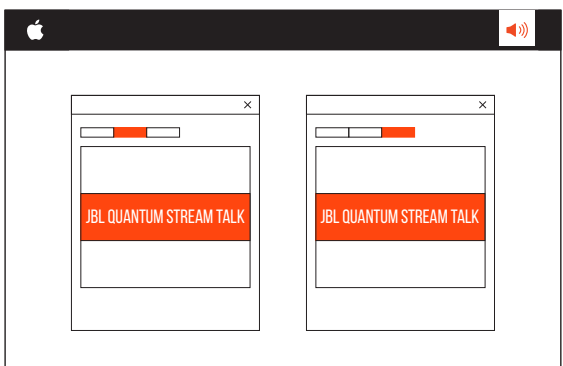

### **OPMERKING:**

**•** Standaard worden alle geluiden afgespeeld via de JBL Quantum Stream Talkmicrofoon en gehoord via een koptelefoon die erop is aangesloten. Selecteer de ingebouwde luidsprekers om rechtstreeks geluid van de Mac te horen.

# <span id="page-9-0"></span>**Je microfoon gebruiken**

## **Geluid uitschakelen/inschakelen**

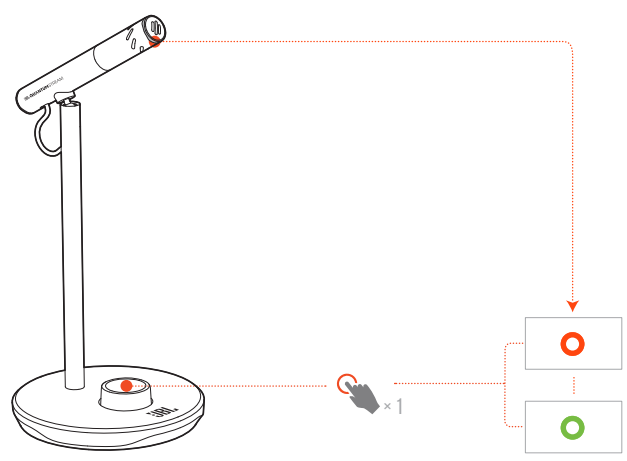

Druk op de volumeknop om de microfoon in of uit te schakelen.

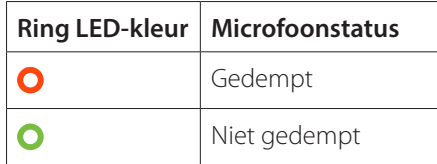

## <span id="page-10-0"></span>**Volume hoofdtelefoon/microfoonversterking**

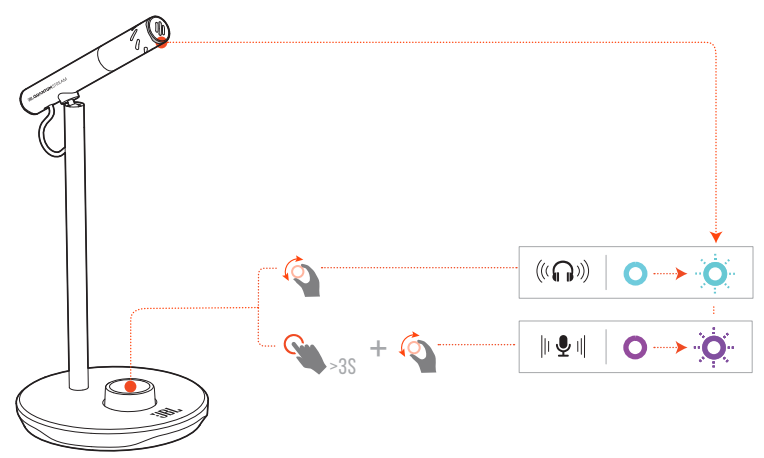

#### **Het hoofdtelefoon- of sidetone-volume aanpassen:**

- **•** Draai de volumeknop naar rechts of naar links.
	- De ring-LED licht blauwgroen op wanneer je het volume van de hoofdtelefoon aanpast.
	- De ring-LED knippert blauwgroen wanneer het maximale of minimale hoofdtelefoonvolume is bereikt.
	- De sidetone is standaard uitgeschakeld. Je kunt sidetone inschakelen en aanpassen in **QuantumEngine**.

#### **De microfoonversterking aanpassen:**

- **•** Houd de volumeknop 3 seconden ingedrukt en draai hem vervolgens naar rechts of naar links.
	- $\rightarrow$  De ring-LED licht paars op wanneer ie de microfoonversterking aanpast.
	- De ring-LED knippert paars wanneer de maximale of minimale microfoonversterking is bereikt.

# <span id="page-11-0"></span>**Productspecificaties**

#### **MICROFOON**

- **Benodigd vermogen/verbruik: 5 V = 500 mA**
- **•** Sample rates: 44,1 kHz / 48 kHz / 96 kHz
- **•** Bitsnelheid: 16 / 24 bit
- **•** Capsules: 6 mm Electret-condensatormicrofoon
- **•** Polaire patronen: Super-cardioïde
- **•** Frequentierespons: 50 Hz 12 kHz
- Gevoeligheid:  $-47 \pm 3$  dB (1 kHz@1 Pa, 0 dB = 1 v/Pa)
- **•** Maximum SPL: 110 dB

#### **HOOFDTELEFOONVERSTERKER**

- **•** Impedantie: 16 ohm / 32 ohm
- **•** Uitgangsvermogen (RMS): 23 mWrms per kanaal (belasting = 32 ohm)
- THD:  $<$  0,5% (belasting  $=$  32 ohm)
- **•** Frequentierespons: 20 Hz 20 kHz
- **•** Signaal/ruis-verhouding: 92 dB (A-gewogen)

#### **AFMETINGEN - MIC MET STANDAARD**

- **•** Afmetingen (L x B x H): 10,5 cm x 10 cm x 18,6 cm / 4.1" x 3.9" x 7.3"
- **•** Gewicht: 146 g / 0.32 lbs

### **OPMERKING:**

**•** Technische specificaties kunnen zonder voorafgaande kennisgeving worden gewijzigd.

# <span id="page-12-0"></span>**Problemen oplossen**

Als er problemen zijn met het gebruik van dit product, controleer dan het onderstaande voordat je technische hulp inroept.

### **Geen voeding**

**•** Controleer of de microfoon correct is aangesloten en compatibel is met je pc, Mac of gameconsole.

## **Geen geluid uit mijn koptelefoon**

- **•** Controleer of de microfoon correct is aangesloten op je koptelefoon en pc, Mac of gameconsole.
- **•** Zorg ervoor dat je **JBL Quantum Stream Talk** hebt gekozen als geluidsbron van je pc, Mac of gameconsole.
- **•** Pas het volume op je hoofdtelefoon aan en controleer dat je microfoon niet gedempt is.

### **Luidspreker echo**

- **•** Dit gebeurt wanneer het luidsprekergeluid wordt opgevangen door je microfoon en teruggestuurd naar de luidspreker nadat het opnieuw is versterkt. Probeer het volgende om echo van de luidspreker te elimineren:
	- **•** Vergroot de afstand tussen luidspreker en microfoon en zorg ervoor dat de luidspreker niet rechtstreeks naar de microfoon wijst.
	- **•** Verlaag het luidsprekervolume en de microfoonversterking tot een passend niveau.

### **Vervormd geluid**

- **•** Verlaag de microfoonversterking tot een passend niveau.
- **•** Pas de microfoonpositie zo aan dat deze niet te dicht bij de geluidsbron is.

## **Slecht geluid of geluid niet luid genoeg**

- **•** Verhoog de microfoonversterking tot een passend niveau.
- **•** Plaats de microfoon dichter bij de geluidsbron.
- **•** Pas het draaigewricht aan en spreek in de richting van de microfoon.

### **Mijn teamgenoten horen mijn stem niet**

- **•** Zorg ervoor dat je **JBL Quantum Stream Talk** hebt gekozen als opnameapparaat in de geluidsinstellingen van je pc, Mac of gameconsole.
- **•** Zorg ervoor dat de microfoon niet is gedempt.

### **Ik hoor mezelf niet als ik spreek**

**•** Om je eigen stem te horen tijdens het praten, kun je sidetone inschakelen en aanpassen in **QuantumEngine**.

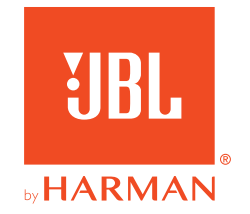